## **Thermaltake**

# TOUGHPOWER IRGB PLUS **1650W/1250W**

1. Ne débranchez pas le cordon secteur lorsque l'alimentation est en cours d'utilisation. Cela pou

#### Resolución de problemas

Ambi

- Prot

- Prof

Si la fuente de alimentación no funcionara correctamente, siga la guía de solución de problemas antes de olicitar asistencia técnica: 1. ¿Está el cable de alimentación correctamente enchufado en la toma eléctrica y en la toma de corriente

lterna de la fuente de alimentación<sup>®</sup> 2. Asegúrese de que el interruptor "I/O" de la fuente e alimentación se encuentra en la posición "I". 3. Asegúrese de que todos los conectores de alimentación se encuentren correctamente conectados a

todos los dispositivos. 4. Si está conectado a una unidad de SAI, ¿Está el SAI encendido y enchufado?

#### Protección total

Dépannage

Si l'alimentation ne fonctionne pas correctement, veuillez suivre le guide de dépannage avant de faire

une demande au service après vente :

Se l'alimentatore non funziona correttamente, consultare la guida sulla risoluzione dei problemi prima di edere assistenza:

2. Veuillez vous assurer que l'interrupteur "I/O" se trouvant sur l'alimentation soit en position "I". 3. Veuillez vous assurer que tous les connecteurs d'alimentation soient correctement connectés à tous les périphériques. 4. Si elle est connectée à une alimentation sans interruption (ASI), l'ASI est-elle en marche et connectée ?

Dempérature de fonctionnement de la postalisation de la postalisation de la postalisation de la postalisation de la postalisation de la postalisation de la postalisation de la postalisation de la postalisation de la postal

 $\begin{array}{|c|c|c|c|c|}\n\hline\n\text{+3,3V} & \text{+5V} & \text{+12V} & \text{+12V(S-ATA)}\n\end{array}$ 

Environnements

Humidité tolérée

MTBF And Controller

REQUISITI CE, UKCA, cTÜVus, TÜV, FCC, CCC, EAC e BSMI. CAN ICES-003(B) / NMB-003(B). **REQUISITI FCC REQUISITI FCC** 

EMI & SÉCURITÉ

Protection totale

Protection contre les sous tensions

- Protection contre le Surcourants

- Protection contre les surcharges

Protection contre Les surtensions

1. Ist das Stromkabel richtig in den elektrischen Ausgang (Steckdose) und den elektrischen Eingang f 2. Stellen Sie bitte sicher, dass der Ein/Ausschalter (I/O) auf dem Netzteil auf der Position "I" steht.

- Betriebsbedingungen: Temperatur and COD 0°C bis +50°C ingungen: Luftfeuchtigkeit 20% bis 90%, ohne K
- > 100.000

3. Bitte stellen Sie sicher, dass alle Anschlrichtig mit den Einheiten verbunden sind. 4. Falls Sie ein USV angeschlossen haben: Ist das USV eingeschaltet und angeschlossen?

EMI-Regulierung **ENTSPRICHT FCC** ENTSPRICHT CE, UKCA, cTÜVus, TÜV, FCC, CCC, EAC, BSMI. CAN ICES-003(B) / NMB-003(B). Conforme aux normes CE, UKCA, cTÜVus, TÜV, FCC, CCC, EAC et BSMI. CAN ICES-003(B) / NMB-003(B).

- Protection contre le court-circuit<br>Activée quand il y a un court-circuit.

## 1. Non disconnettere il cavo di alimentazione CA, quando l'alimentatore è in uso. In caso contrar

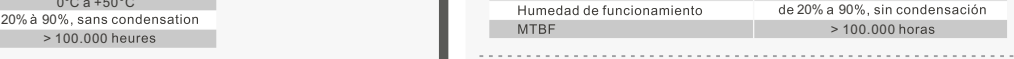

#### Risoluzione dei problemi

Se l'alimentatore continua a non funzionare correttamente dopo aver seguito le istruzioni indicate, contattare il proprio fornitore locale o la filiale Tt per il servizio post-vendita. Inoltre, per maggiore supporto tecnico, è possibile consultare il sito Web di Thermaltake: thermaltake.com

1. Il cavo di alimentazione è collegato correttamente alla presa elettrica e all'ingresso CA dell'alimentatore? 2. Assicurarsi che l'interruttore "I/O" dell'alimentatore sia posizionato su "I".

3. Assicurarsi che tutti i connettori di alimentazione siano collegati correttamente a tutti i dispositivi.

4. In caso di connessione a un'unità UPS, tale unità è attiva e inserita?

## Ambienti

Temperatura di funzionamento<br>1998 - Umidità di funzionamento della Califaceae.<br>1998 - Mondensante di Califaceae. 20% - 90%, non co<br>100.000 <

#### EMI & SICUREZZA

#### Protezione totale

Protezione da Sottoten

Protezione da sovratemperatura La temperatura di protezione è compresa  $+3,3V$   $+5V$   $+12V$  $3,7V~-4,5V$  5,5V~7,0V 13,6V~15,6V

Wenn das Netzteil nach Überprüfung der oben angegebenen Fehlerursachen immer noch nicht richtig funktioniert, wenden Sie sich bitte an Ihren lokalen Händler oder die Tt Niederlassung für Unterstützung. Sie können sich auch auf der Thermaltake Web-Seite an den Kundendienst wenden: thermaltake.com

### Precauciones y advertencias Avvertenze

#### 1. No desenchufe el cable de alimentación de corriente alterna cuando la fuente de alir

en uso. Si lo hace, podría dañar los componente

Total Protection - Over Voltage P

 $3.7V - 4.5V$ 

- Short Circuit Protection Activated when any DC rails short circuited.  $+3.3V$   $+5V$   $+12V$ 

#### Problembeseitigung

Wenn das Netzteil nicht richtig funktioniert, befolgen Sie bitte zuerst die Anleitungen der Stbeseitigung, bevor Sie sich an den Kundendienst wenden:

**EMI Regulatory Contract Contract Contract Contract Contract Contract Contract Contract Contract Contract Contract Contract Contract Contract Contract Contract Contract Contract Contract Contract Contract Contract Contract** MEET CE, UKCA, cTÜVus, TÜV, FCC, CCC, EAC and BSMI. CAN ICES-003(B) / NMB-003(B).

- Over Current Protection  $2.55V - 2.83V$  4.10V~4.47V 8.80V~9.80V

### Betriebsumgebung

#### EMI & SICHERHEIT

- Übertemperaturschut Die Schutztemperatur beträgt 60℃ bis 80℃ bei 115V und Volllast.  $+3,3V$   $+5V$   $+12V$  $3,7V-4,5V$  5,5V~7,0V 13,6V~15,6V

otection contre les surchauffes La température de protection se situe entre 60℃ et 80℃ en 115 V et à pleine charge.

- Proteção de sobretemperatura A temperatura de proteção é de 60℃ até 80℃

Si l'alimentation continue à mal fonctionner après avoir suivi les instructions ci-dessus, veuillez contacter votre magasin ou le bureau Thermaltake pour le service après vente. Vous pouvez vous référer au site Internet de Thermaltake pour plus de support technique : thermaltake.com

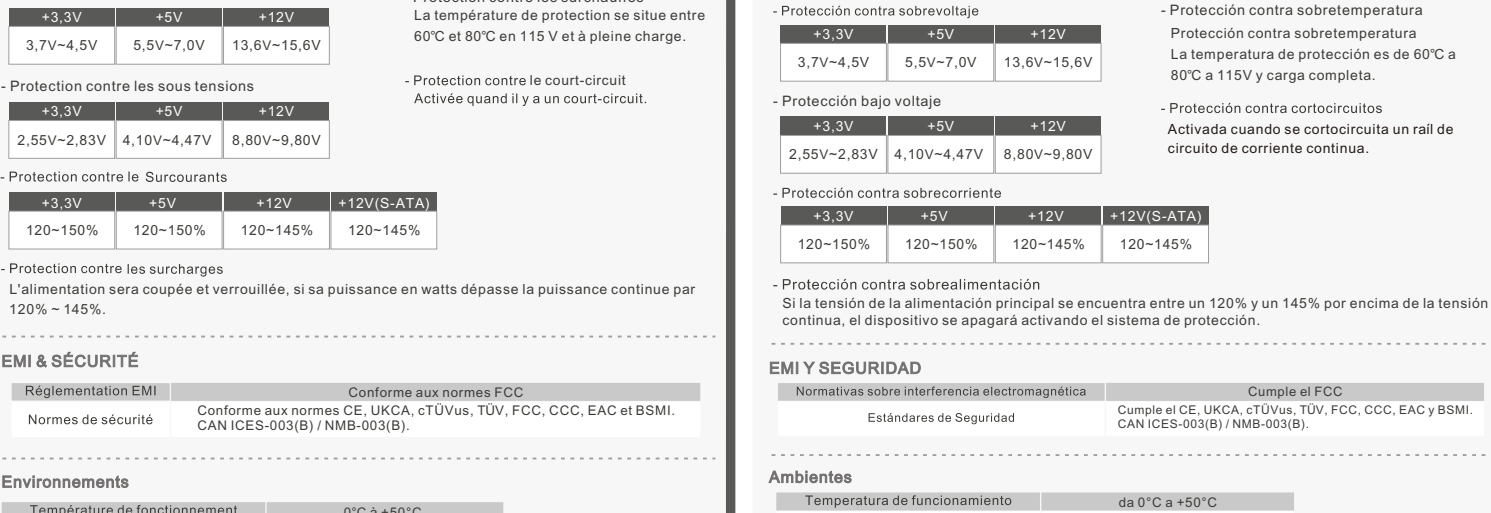

nenti potrebbero essere danneggiati. 2. Non posizionare l'alimentatore in un ambiente con temperatura e/o umidità elevata.

Resolução de Problemas

Se a fonte de alimentação não funcionar correctamente, siga o guia de resolução de problemas antes

enviar para reparação:

1. O cabo de alimentação está devidamente ligado à tomada eléctrica e à entrada da fonte de alimentação

20% a 90%, sem or<br>100.000 <

AC.

2. Certifique-se que o interruptor "I/O" da fonte de alimentação está na posição "I".

EM CONFORMIDADE COM FCC

- 3. L'alimentatore presenta voltaggi elevati. Non aprire il vano dell'alimentatore, salva se elettrici tecnici autorizzati. In caso contrario, la garanzia sarà nulla.
- 4. L'alimentazione deve essere alimentata dalla sorgente indicata nell'apposita etichetta di classificazione. 5. Utilizzare esclusivamente cavi modulari Thermaltake di dimensioni originali modelli di
- alimentazione con gestione cavi Thermaltake. I cavi di altri produttori potrebbero risultare incompatibili e causare seri danni al sistema e all'alimentatore. L'utilizzo di cavi di altri
- produttori comporta l'annullamento della garanzia. 6. In caso di mancata osservanza delle avvertenze indicate nel presente manuale, tutte le garanzie verranno annullate.
- Controllo dei componenti

3. Certifique-se que todos os conectores de alimentação estão devidamente ligados a todos os

dispositivos.

4. Se estiver ligado a um aparelho UPS, o UPS está ligado no interruptor e à corrente eléctrica?

2. Não coloque a fonte de alimentação num ambiente de elevada humidade e/ou temperatura. 3. A fonte de alimentação possui tensões elevadas. Não abra a caixa da fonte de alimentação, excepto

Se a fonte de alimentação continuar a não funcionar correctamente depois de seguir as instruções acima indicadas, contacte a sua loja local ou filial Tt para serviços pós-venda. Também pode consultar

 $+3,3V$   $+5V$   $+12V$ Protezione da cortocircuito Attivata in caso di cortocircuito dei binari DC.  $2,55V-2,83V$  4,10V~4,47V 8,80V~9,80V

Protezione da sovracorrente

 $+3,3V$  +5V +12V +12V(SATA)

o sítio Web da Thermaltake para obter mais apoio técnico: thermaltake.com

Ambientes

EMI & SEGURANÇA

Protecção Total

- Proteção de subtensão<br>+3,3V +5V +12V +12V

 $3,7V \sim 4,5V$  5,5V $\sim 7,0V$  13,6V $\sim 15,6V$ 

 $2,55V-2,83V$  4,10V~4,47V 8,80V~9,80V

Environments

Operating temperature and the office of  $0^{\circ}$ C to +50 $^{\circ}$ C Operating humidity 20% 90 **EXECUTE A 2000 MTBF** 2000 hours

#### Trouble-Shooting

Nota: Asegúrese de que el sistema está apagado y desenchufado. Desconecte el cable de alimentación de corriente alterna de la antigua fuente de alimentad

Paso 1 .<br>Elimistro eléctrico existente

If the power supply fails to function properly, please follow the troubleshooting guide before application for service: 1. Is the power cord plugged properly into electrical outlet and into the power supply AC inlet? 2. Please make sure the I/O switch on the power supply is switched to I position.

If the power supply is still unable to function properly after following the above instruction, please contact<br>your local store or Tt branch office for after sales service. You may also refer to Thermaltake's website for<br>m

3. Please make sure all power connectors are properly connected to all the devices. 4. If connected to a UPS unit, is the UPS on and plugged in?

EMI & SAFETY

0°C a +50°C

EM CONFORMIDADE COM CE, UKCA, cTÜVus, TÜV, FCC, CCC, EAC e BSMI. CAN ICES-003(B) / NMB-003(B).

- Protecção de Curto-Circuit

4,1 Si su placa base tiene un enchufe de +12 V de ocho pines, conecte el cable de ocho pines directa su placa base. 4,2 Si su placa base tiene un enchufe de cuatro clavijas, desconecte el cable de cuatro clavijas del cable de

#### +3.3V +5V +12V +12V(SATA) 120~150% 120~150% 120~145% 120~145%

5,3 Conecte el conector de alimentación periférico de 4 clavijas a los dispositivos periféricos si es necesari 6. Conecte el cable USB a la alimentación y a la placa base. 7. Cierre la carcasa del ordenador y conecte el cable de alimentación de c. a. a la toma de corriente de c. a. 8. Para monitorizar la alimentación, descargue el software correspondiente de la web de Thermaltake. Este

software le permite monitorizar la tensión, la intensidad, la eficiencia, la potencia consumida y la del ventilador, entre otras variables. ¡Atención!

tra 60 ℃ e 80 ℃ a 115 V e a pieno carico.

Activado quando qualquer rail DC entra em

curto-circuito.

a 115V e carga completa.

### Komponentenprüfung

- 2. No coloque la fuente de alimentación en ambientes de alta temperatura y/o humedad. 3. En la fuente de alimentación hay alto voltaje. No abra la caja de la fuente de alimentación a men que usted sea un técnico o electricista autorizado. Si lo hace, anulará la garantía. 4. La fuente de alimentación debe alimentarse con el tipo de suministro indicado en la etiqueta de
- identificación. 5. Utilice únicamente cables modulares Thermaltake originales con los modelos de fuente de alimentación Gestión de Cable Thermaltake. Los cables de otros fabricantes podrían no ser
- compatibles y provocar daños graves en su sistema y en la fuente de alimentación.La garantía se anula si se utilizan cables de otros fabricantes.
- 6. En caso de no cumplir las advertencias y precauciones indicadas en este manual, todas las garantías quedarán anuladas.
	-

Comprobación de los componentes - Unidad de fuente de alimentación TOUGHPOWER iRGB PLUS - Cable de alimentación de corriente alterna - Manual de usuario Tornillos de montaje x 4 Correa de cable x 4 - Cable USB

e depois ligue o cabo de quatro pinos diretamente à motherb 5. Ligue os cabos periféricos, os cabos PCI-Express, e os cabos SATA.

8. Para monitorizar a fonte de alimentação, faça download do software no sítio Web da Thermaltake. O software permite-lhe monitorizar a tensão, corrente, eficiência, consumo energético, velocida

1. Não desligue o cabo de alimentação AC quando estiver a utilizar a fonte de alimentação. Se o fizer,

pode danificar os seus componentes.

Guide de l'utilisateur - Cordon d'alimentation secteur - 4 vis de montage - 4 attaches de câble<br>- Cable USB

Remarque: Assurez-vous que le système est éteint et débranché. Débranchez le cordon secteur de votre ancienne alimentation

Retrait de votre alimentation électrique existante 1. Assurez-vous que votre système est éteint et débranché.

for um técnico ou electricista de serviço autorizado. Se o fizer, irá anular a garantia. 4. A fonte de alimentação deve ser alimentada pela fonte indicada na etiqueta informativa. 5. Utilize apenas cabos modulares originais da Thermaltake com os modelos de fonte de alimentação de Gestão de Cabo da Thermaltake. Os cabos de outras marcas podem não ser compatíveis e provocar graves danos ao seu sistema e à fonte de alimentação. A garantia será anulada com a utilização de

cabos de outras marcas.

6. Todas as garantias e certificações serão anuladas, se não cumprir nenhum dos avisos e precauções

4,2 Si votre carte mère dispose d'une prise à quatre broches, détachez les quatre broches du câble à hi broches, puis branchez ce câble à quatre broches directement sur votre carte mère. 5. Connectez les câbles périphériques, les câbles PCI-Express et les câbles SATA.

presentes neste manual. Verificação dos Componentes

- Fonte de alimentação TOUGHPOWER iRGB PLUS - Cabo de alimentação AC

- Manual do utilizador

7. Fermez le boîtier de votre ordinateur et branchez le cordon d'alimentation à la prise secteur. 8. Pour surveiller l'alimentation, téléchargez le logiciel sur le site de Thermaltake. Il vous permet de surveiller la tension, l'intensité, l'efficacité, la consommation électrique, la vitesse du ventilateur, etc.

#### Pasos de instalación

Paso 2)

1. Asegúrese de que su sistema está apagado y desenchufado.

2. Desconecte el cable de alimentación de CA de la toma de corriente o UPS y el suministro eléctrico

- existente. 3. Desconecte todos los cables de alimentación de su tarjeta gráfica, placa base y todos los otros periféricos. 4. Siga las instrucciones del manual de su chasis y desinstale su PSU existente
- 1. Asegúrese de que el cable de alimentación de CA de la fuente de alimentación no esté conectad
- 2. Siga las instrucciones del manual de su chasis e instale la fuente de alimentación con los tornillos proporcionados.
- 3. Conecte el cable de alimentación principal de 24 o 20 pines a la placa base.
- 4. Conecte el cable de ocho clavijas +12V (EPS12V) a la placa base.
- 1. Ziehen Sie nicht den Netzstecker, wenn das Netzteil in Gebrauch ist. Wenn Sie das tun, können Ih English **Deutsch Deutsch Deutsch Deutsch Deutsch Español** Español Español Italiano Warnungen und Vorsichtshinweise Avisos e Precauções Avisos e Precauções Avertissements et Mise en garde Avertissements et Mise en garde Precauções Precauções Avisos e Precauções Avisos e Precauções
	- n beschädigt werder 2. Verwenden Sie das Netzteil nicht in Umgebungen mit hoher Luftfeuchtigkeit und / oder Temperaturen. 3. Im Netzteil liegen gefährliche Hochspannungen an. Öffnen Sie auf keinen Fall das Netzteilgehäuse, wenn Sie kein autorisierter Wartungstechniker oder Elektriker sind. Sollten Sie das Gehäuse öffnen, verfällt Ihre Gewährleistung.
	- 4. Das Netzteil sollte durch die Quelle gespeist werden, die auf dem Rating-Etikett angegeben ist. 5. Bitte benutzen Sie nur originale Thermaltake Modularkabel mit den Thermaltake Cable Manageme Netzteilmodellen. Kabel von Fremdherstellern sind evtl. nicht kompatibel und können erhebliche Schäden an Ihrem System und am Netzteil verursachen. Der Gewährleistungsanspruch erlischt, wenn
	- Kabel von Fremdherstellern verwendet werden. 6. Alle Gewährleistungen und Garantien verfallen, wenn Sie eine der Warnungen und
	- Vorsichtsmaßnahmen in dieser Bedienungsanleitung nicht beachten.

ocho pines y luego conecte este cable de cuatro clavijas directamente a su placa base.

5. Conecte los cables periféricos, los cables PCI-Express y los cables SATA. 5,1 Conecte el conector de alimentación SATA a dispositivos con una interfaz Serial ATA.

5,2 Conecte el conector de alimentación PCI-E de 6+2 clavijas o 12+4 clavijas a las tarjetas gráficas PCI-E si es necesario.

1. Aunque el software le permite ajustar la velocidad del ventilador, su entrada puede quedar anulada si la velocidad no es suficiente para refrigerar la fuente de alimentación.

2. Ya que esta fuente de alimentación digital está equipada con el sistema Ventilador inteligente cero, el ventilador empezará a funcionar al alcanzar un determinado porcentaje de la carga nominal. Tenga en ienta que es normal si el ventilador no entra en funcionamiento hasta que la fuente de alimentac alcance aproximadamente el 50% de su carga nominal. 3. Todos los datos que proporciona el software se facilitan a modo de referencia y no son precisos al 100%.

#### Especificaciones de salida

Passaggi per l'installazione

#### Nota: verificare che il sistema sia spento e scollegato.

 $+3,3V$   $+5V$   $+12V$ Corrente Máx. de Saída  $22,0A$   $22,0A$   $137,5A$   $0,5A$   $3,0A$ 120W 1650W

Disconnettere il cavo di alimentazione CA dal precedente alimentatore.

Passo 1 Rimuovere l'alimentazione attuale

 $+3,3V$   $+5V$   $+12V$ 22,0A 22,0A 104,16A 120W 1249,92W 0,5A 3,0A 6W 15W Corrente Máx. de Saída

16 9 2 8 2 2 | 16 | 5 | 1 | 8 Wattaggio 1650W 1250W

2. Disconnect the AC power cord from your wall outlet or UPS and the existing power supply. 3. Disconnect all the power cables from your graphics card, motherboard, and all other peripherals. 4. Follow the directions in your chassis manual and uninstall your existing PSU. Step 2

- 1. Verificare che il sistema sia spento e scollegato dalla corrente.
- 2. Scollegare il cavo di alimentazione CA dalla presa o dall'UPS e dall'attuale alimentazione
- 3. Scollegare tutti i cavi di alimentazione da scheda grafica, scheda madre, e altre periferiche. 4. Seguire le istruzioni nel manuale del telaio e disinstallare l'attuale PSU.
- Passo 2
- 1. Verificare che il cavo di alimentazione CA non sia collegato.
- 2. Seguire le istruzioni nel manuale del telaio e installare l'alimentazione con le viti fornite. 3. Collegare alla scheda madre il cavo di alimentazione principale a 24 o 20 pin.
- 4. Collegare alla scheda madre il cavo da otto pin +12 V (EPS12V).
- 4.1 Se la scheda madre ha una presa da otto pin +12 V, collegarci direttamente il cavo da otto pi 4.2 Se la scheda madre ha una presa da quattro pin, staccare quattro pin dal cavo da otto pin, poi
- collegare questo cavo da quattro pin direttamente sulla scheda madre. 5. Collegare i cavi delle periferiche, i cavi PCI-Express, e i cavi SATA.
- 5.1 Collegare il connettore di alimentazione SATA ai dispositivi con un'interfaccia seriale ATA.
- 5.2 Collegare il connettore di alimentazione PCI-E da 6+2 pin o da 12+4 pin alle schede grafiche PCI-E, se necessario. 5.3 Collegare il connettore di alimentazione da 4 pin ai dispositivi periferici, se neces
- 6. Collegare il cavo USB all'alimentazione elettrica e alla scheda madre.
- 7. Chiudere il case del computer e collegare il cavo di alimentazione CA all'ingresso
- 8. Per il monitoraggio dell'alimentazione elettrica, scaricare l'apposito software dal sito Web Thermaltake, pensato per il controllo di vari parametri, tra cui tensione, corrente, efficienza, consumo elettrico, velocità delle ventole, ecc.
- Attenzione!
- 1. Sebbene tale strumento consenta di regolare la velocità delle ventole, i valori inseriti dall'utente potrebbero non essere considerati dal sistema qualora non sufficienti per il corretto
- raffreddamento dell'alimentazione elettrica. 2. Poiché questo alimentatore digitale è dotato di sistema Intelligente Ventola zero, la ventola inizia
- a funzionare ad una determinata percentuale del carico nominale. È normale che la ventola non funzioni quando l'alimentazione non raggiunge circa il 50% del carico nominale.
- 3. I dati forniti dal software, puramente indicativi, servono solo come riferimento.

3. Connect the 24-pin or 20-pin main power cable to the motherboard. 4. Connect the eight-pin +12V (EPS12V) cable to the motherboard.

4.1 If your motherboard has an eight-pin +12V socket, connect the eight-pin cable directly to yo motherboard. 4.2 If your motherboard has a four-pin socket, detach the four-pin from the eight-pin cable, and then plug

Attention! . Although the software allows you to adjust the fan speed, your input may be overridden if a lo Introdução do Conector de Alimentação

Etapas da Instalação:

Nota: Certifique-se que o seu sistema está desligado e sem corrente eléctrica. Desligue o cabo de alimentação AC da sua antiga fonte de alimentação.

Passo 1

Remova a fonte de alimentação existente 1. Certifique-se que o sistema está desligado.

**Connecteur** PCIe à 6+2 broches

**Connecteur** PCIe à 12+4 broches

2. Desligue o cabo de alimentação CA da tomada de parede ou UPS e a fonte de alimentação

existente.

**Connecteur** d'alimentation du processeurà 8/4+4 broches

3. Desligue todos os cabos de alimentação da placa gráfica, motherboard, e todos os outros

periféricos. 4. Siga as direções no manual do chassi e desinstale o PSU existente.

Passo 2

1. Certifique-se que o cabo de alimentação CA da fonte de alimentação não está ligado. 2. Siga as direções no manual do chassi e instale a fonte de alimentação com os parafusos

fornecidos.

3. Ligue o cabo de alimentação principal de 24 ou 20 pinos à motherboard. 4. Ligue o cabo de oito pinos +12V (EPS12V) à motherboard.

4.1 Se a motherboard tem uma tomada de oito pinos +12V, ligue o cabo de oito pinos diretamente à

motherboard.

4.2 Se a motherboard tem uma tomada de quatro pinos, retire o de quatro pinos do cabo de oito pinos,

5.1 Ligue o conector SATA a dispositivos com interface de série ATA. 5.2 Ligue o conector de 6+2 pinos ou 12+4 pinos PCI-E à placa gráfica PCI-E, se necessário. 5.3 Ligue o conector periférico de 4 pinos aos dispositivos periféricos, se necessário.

19 日代 19 日 CABLE Conector de Conector de Conector de Conector Animentacion PCIe 6+2 PCIe 12+4 de CPU 8/4+4 de FDD Potencia Pines Pines Pines

6. Ligue o cabo USB à sua fonte de alimentação e à motherboard.

7. Feche a caixa do seu computador e ligue o cabo de alimentação AC à entrada AC da fonte de

alimentação.

da ventoinha, etc. Atenção!

11. Apesar de o software permitir que ajuste a velocidade da ventoinha, a sua entrada pode ser cancelada se uma ventoinha de baixa velocidade não for suficiente para arrefecer a fonte de

alimentação.

Pour surveiller l'alimentation, téléchargez le logiciel sur le site de Thermaltake. Le logiciel DPS G App est également compatible avec les appareils mobiles. euillez rechercher Tt DPS G sur App Store ou sur Google Play pour le téléchargement En outre, vous pouvez également synchroniser vos statistiques via notre plateforme Cloud de ge 12. Como a alimentação de energia digital é equipada no sistema Inteligente Ventoinha Zero, a ventoinha começa a operação em certa porcentagem de carga nominal. Note que é normal se a ventoinha não operar quando a alimentação de energia não atingir 50% da carga nominal. 13. Todos os dados fornecidos pelo software servem apenas para referência e podem não estar

absolutamente precisos.

Especificação de Saída

Potência Contínua | ENTRADA AC

2. Ne mettez pas l'alimentation dans un endroit très humide et ou à température élevée. 3. Il y a des voltages élevés dans l'alimentation. N'ouvrez pas le boîtier de l'alimentation à moins d'être autorisé par un technicien de maintenance ou un électricien. Cela va annuler la garantie.

> .<br>Inoltre, e possibile scaricare le statistiche tramite la nostra piattaforma su cloud Power Mana sito dps.thermaltake.com

4. L'alimentation doit être fournie par la source indiquée sur l'étiquette.

mager vos composants.

provoquer des dommages impe<br>vous utilisez des câbles tiers.

 $+3.3V$  +5V +12V +12V(SATA) 120~150% 120~150% 120~145% 120~145%

5. Veuillez utiliser uniquement les câbles modulaires Thermaltake authentiques avec les modèles Thermaltake dotés de gestion de câble. Les câbles tiers pourraient ne pas être compatibles et provoquer des dommages importants à votre système et à alimentation. La garantie est annulée si

6. Toutes les garanties seront annulées, si les avertissements et mises en garde contenus dans ce

manuel ne sont pas suivis. Vérification des composants

- Bloc d'alimentation TOUGHPOWER iRGB PLUS

Introduction au connecteur dalimentation

Etapes d'installation

Étape 1

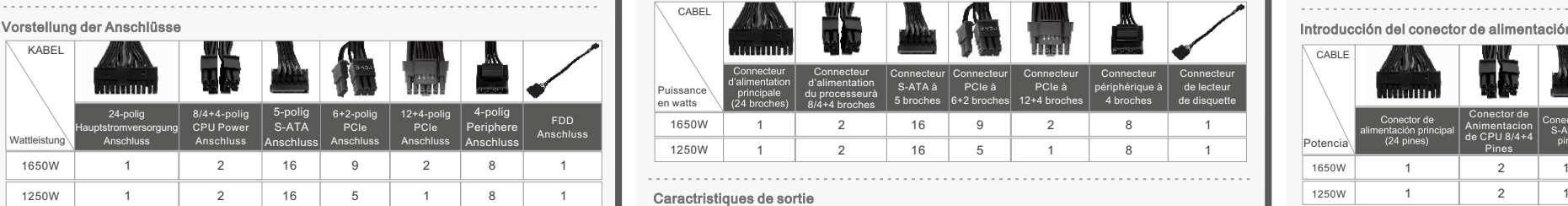

2. Débranchez le cordon d'alimentation CA de votre prise murale ou de l'onduleur et de l'alimentation

. Suivez les instructions du manuel de votre châssis et désinstallez votre alimentation existant

existante.

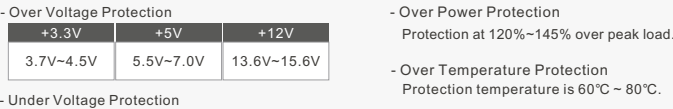

autres périphériques.

Étape 2

1. Assurez-vous que le câble d'alimentation CA de l'alimentation n'est pas connecté. 2. Suivez les instructions du manuel de votre châssis et installez l'alimentation avec les vis fournies. 3. Connectez le câble d'alimentation principale à 24 broches ou à 20 broches à la carte mère.

3. Débranchez tous les câbles d'alimentation de votre carte graphique, de votre carte mère et de tous le

4. Connectez le câble +12V (EPS12V) à huit broches à la carte mère.

4,1 Si votre carte mère dispose d'une prise +12V à huit broches, connectez le câble à huit broches

directement à votre carte mère.

5,1 Connectez le connecteur d'alimentation SATA aux périphériques dotés d'une interface Serial ATA. 5,2 Connectez le connecteur d'alimentation PCI-E 6+2 broches ou 12+4 broches aux cartes graphiques

- Schutz vor Kurzschluss Wird aktiviert, wenn eine Gleichstrom-Schie kurzschließt. - Unterspannungsschutz  $+3,3V$   $+5V$   $+12V$ 2,55V~2,83V 4,10V~4,47V 8,80V~9,80V

mschutz

PCI-E si nécessaire.

Attention !

charge nominale.

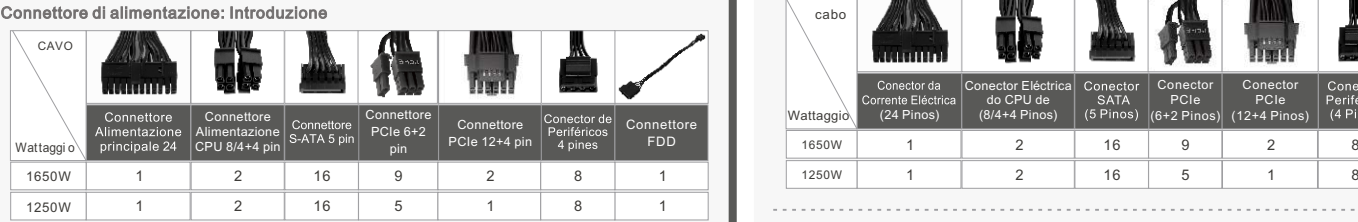

#### Specifiche di outpu

6. Branchez le câble USB sur le bloc alimentation et sur la carte mère.

1. Bien que le logiciel vous permette de régler la vitesse du ventilateur, votre réglage peut être remplacé

si la vitesse du ventilateur est insuffisante pour refroidir l'alimentation.

2. Comme cette alimentation numérique est équipée d'un système intelligent Aucun ventilateur, le ventilateur ne se met en marche qu'à un certain pourcentage de la charge nominale. Veuillez noter q est normal que le ventilateur ne fonctionne pas lorsque l'alimentation n'atteint pas environ 50% de la

5,3 Connectez le connecteur d'alimentation périphérique à 4 broches aux périphériques si né

#### - Unità alimentatore TOUGHPOWER iRGB PLUS - Cavo di alimentazione AC - Manuale utente - 4 viti di montaggio - Cavo USB

3. Toutes les données fournies par le logiciel le sont pour référence uniquement et peuvent ne pas être

tout à fait exactes.

Caractristiques de sortie

#### Components Check

- 4 parafusos de montagem - USB cable

#### Output Specification

#### Installationsschritte

Anmerkung: Stellen Sie sicher, dass Ihr System ausgeschaltet und alle Stromkabel gezogen sind. Entfernen Sie das alte Wechselstromkabel von Ihrem alten Netzteil.

Schritt 1 Entfernen des vorhandenen Netzteils +3,3V +5V +12V 22,0A 22,0A 137,5A +5VSB 0,5A 3,0A -12V Courant de sortie max 120W 1650W

6W 15W

1650W

Entrée courant secteur

Puissance de sortie max

Puissance continue

+5VSB

1650W

SAÍDA DC

Potência Máx. de Saída

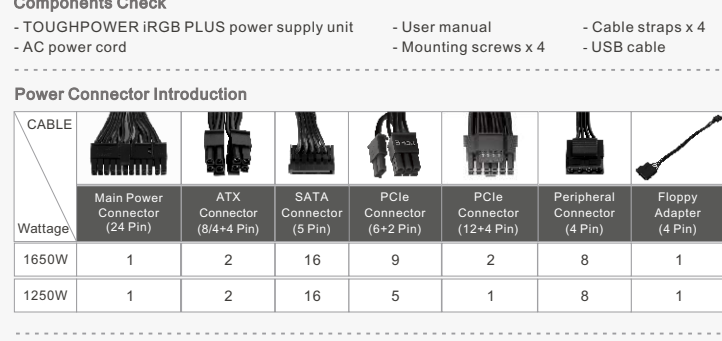

+3,3V +5V +12V 22,0A 22,0A 104,16A

120W 1249,92W 6W 15W

1250W

Courant de sortie max Puissance de sortie max

Puissance continue

1250W

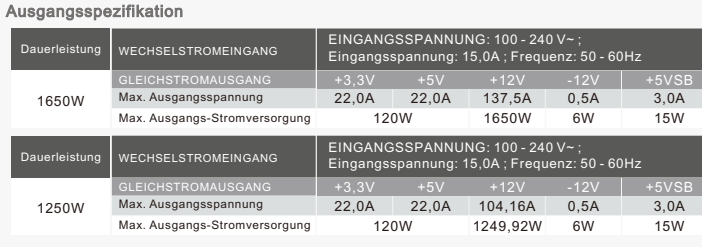

ENTRADA AC

Potência Máx. de Saída

Potência Contínua

Connecteur de lecteur de disquette

1 1 1 1

 $0,5A$ 

CABEL

- Kabelbänder x 4

1

16 5

1 1

2

8

1 1

cabo

Conector FDD

 $6W$ 

 $-12V$ 

16 9 8 2 1 | 2 | 16 | 5 | 1 | 8 | 1 1 2 1650W 1250W

Português

Puissance en watts

> 1650W 1250W

#### Installation Steps

Note: Make sure that your system is turned off and unplugged.

 Disconnect the AC power cord from your old power supply. Step 1

#### Removing Your existing power supply

1. Make sure that your system is turned off and unplugged.

#### AC INPUT Continuous Input Voltage: 100 - 240V~ ;

- 1. Vergewissern Sie sich, dass Ihr System ausgeschaltet und vom Stromnetz getrennt ist.
- 2. Trennen Sie das Netzkabel von Ihrer Steckdose oder USV und dem vorhandenen Netzteil. 3. Ziehen Sie alle Stromkabel von Ihrer Grafikkarte, dem Mainboard und allen anderen Peripheriegeräten ab. 4. Befolgen Sie die Anweisungen in Ihrem Gehäusehandbuch und deinstallieren Sie Ihr vorhandenes Netzt
- Schritt 2
- 1. Stellen Sie sicher, dass das Netzkabel des Netzteils nicht angeschlossen ist. 2. Befolgen Sie die Anweisungen in Ihrem Gehäusehandbuch und installieren Sie das Netzteil mit den
- mitgelieferten Schrauben. 3. Schließen Sie das 24-polige oder 20-polige Hauptstromkabel an das Mainboard an.
- 4. Schließen Sie das achtpolige +12V (EPS12V) Kabel an das Mainboard an.
- 4.1 Wenn Ihr Mainboard über eine achtpolige +12V Buchse verfügt, schließen Sie das achtpolige Kabel direkt
- an Ihr Mainboard an. 4.2 Wenn Ihr Mainboard über eine vierpolige Buchse verfügt, lösen Sie den vierpoligen Stecker vom
- achtpoligen Kabel und schließen Sie dieses vierpolige Kabel direkt an Ihr Mainboard an. 5. Schließen Sie die Peripheriekabel, PCI-Express Kabel und SATA Kabel an. 5.1 Schließen Sie den SATA Stromanschluss an Geräte mit einer Serial ATA Schnittstelle an.
- 5.2 Verbinden Sie den 6+2-poligen oder 12+4-poligen PCI-E Stromanschluss mit den PCI-E Grafikkarten, f erforderlich.
- 5.3 Verbinden Sie den 4-poligen Peripheriestromanschluss mit Peripheriegeräten, falls erforderlich. 6. Verbinden Sie das USB-Kabel mit Ihrem Netzteil und dem Mainboard.
- 7. Schließen Sie das Computergehäuse und verbinden Sie das Netzkabel mit dem Netzteilei 8. Um die Stromversorgung zu überwachen, laden Sie bitte die Software von der Thermaltake Webseite herunter. Die Software ermöglicht es Ihnen, Spannung, Strom, Leistung, Stromverbrauch und
- Lüftergeschwindigkeit zu überwachen usw. Achtung! l. Obwohl die Software es Ihnen ermöglicht, die Lüfterdrehzahl einzustellen, kann Ihre Eingabe übergang
- werden, wenn eine niedrige Lüfterdrehzahl nicht ausreichend ist, um das Netzteil zu kühlen. 2. Da dieses digitale Netzteil mit einem Intelligenten Kein-Lüfter-System ausgestattet ist, startet der Lüfter Betrieb bei einer bestimmten Prozentzahl der Nennlast. Bitte beachten Sie, dass es normal ist, falls der
- Lüfter bei Erreichen von etwa 50 % der Nennlast nicht läuft. 3. Alle von der Software zur Verfügung gestellten Daten dienen nur als Referenz für Sie und könne
- möglicherweise nicht absolut genau sein.
- **Smart Power Management (SPM) Service Platform**
- Um die Stromversorgung zu überwachen, laden Sie bitte die Software von der Thermaltake Webseite herunter.
- Die Software DPS G App ist auch mit Mobilgeräten kompatibel. Bitte suchen Sie im App Store oder bei Google Play nach Tt DPS G und laden Sie es herunter. Zudem können Sie Ihre Statistik über unsere Energieverwaltungsplattform unter

1. Make sure the power supply's AC power cable is not connected. 2. Follow the directions in your chassis manual and install the power supply with the screws provided.

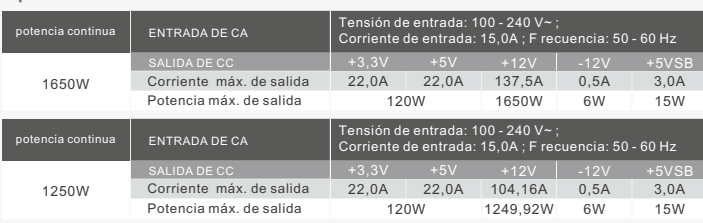

this four-pin cable directly to your motherboard.

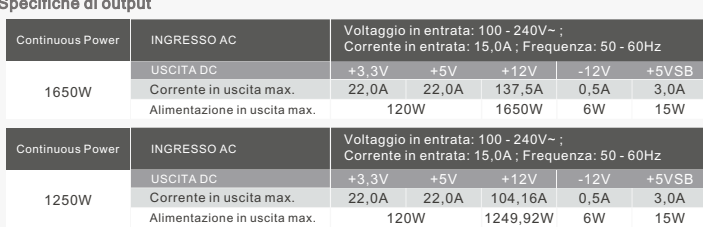

5. Connect the peripheral cables, PCI-Express cables, and SATA cables.

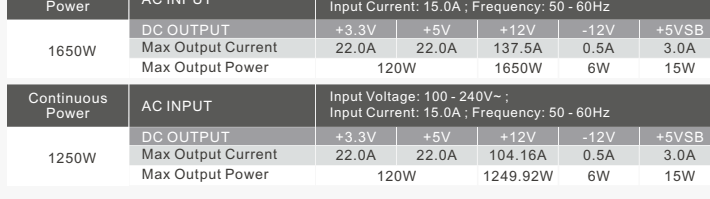

5.1 Connect the SATA power connector to devices with a Serial ATA interface. 5.2 Connect the 6+2pin or 12+4pin PCI-E power connector to the PCI-E graphics cards if required. Entrée courant secteur Tension d'entrée : 100 - 240 V~ ; Courant d'entrée : 15,0A ; Fréquence : 50 - 60Hz

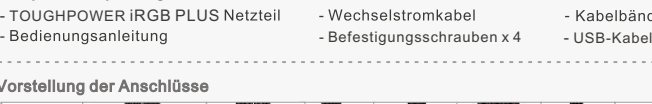

5.3 Connect the 4-pin peripheral power connector to peripherals devices if needed.

6. Connect the USB cable to your power supply and motherboard. 7. Close your computer case and connect the AC power cord to the power supply AC inlet.

8. To monitor the power supply, please download the software at Thermaltake's website. The software allows you to monitor the voltage, current, efficiency, power consumption, and fan speed, etc.

is not sufficient to cool the power supply. 2. As this digital power supply is equipped with Smart Zero Fan system, the fan starts operation at certain percentage of rated load. Please note that it is normal if the fan does not operate when the power supply does not reach around 50% of rated load.

3. All the data provided by the software are for your reference only and may not be absolutely accurate.

- 1. **Do not unplug the AC power cord when the power supply is in use.**
- Doing so may cause damage to your components. 2. Do not place the power supply in **high humidity and /or temperature**
- **environment.** 3. High voltages exist in the power supply. **Do not open the power supply**
- **case** unless you are an authorized service technician or electrician. Doing so will void the warranty. 4. **The power supply should be powered by the source indicated on the**
- **rating label.** 5. **Make sure all cables are plugged in properly.** Loose and improper
- connections would damage the power supply and your system.
- 6. Please use only genuine Thermaltake modular cables with Thermaltake power supply models. **Third-party cables might not be compatible and could cause serious damage to your system and power supply.** The warranty is voided with the use of third-party cables.
- 7. All warranties and guarantees will be voided, if failure to comply with any of the warnings and cautions covered in this label.

### Warnings and Caution

Conector PCIe (12+4 Pinos)

1

Connecteur S-ATA à 5 broches

Connecteur périphérique à 4 broches

Conector PCIe (6+2 Pinos)

**装上待带自** 

Tension d'entrée : 100 - 240 V~ ; Courant d'entrée : 15,0A ; Fréquence : 50 - 60Hz

Tensão de Entrada: 100 - 240V~ ; Corrente de Entrada: 15,0A ; Frequência: 50 - 60Hz

Tensão de Entrada: 100 - 240V~ ;

Corrente de Entrada: 15,0A ; Frequência: 50 - 60Hz

Das Netzteil sollte ausgeschaltet und ausgerastet werden, wenn die Wattleistung des Netzteils bei 120% ~ 145% über der durchgehenden Stromversorgung liegt.

L'alimentation sera coupée et verrouillée, si sa puissance en watts dépasse la puissance continue par

120% ~ 145%.

L'alimentatore verrà arrestato e staccato se il wattaggio dell'alimentazione è del 120% ~ 145% sull'alimentazione continua.

A fonte de alimentação deve ser desligada no interruptor e da corrente eléctrica se a potência da fonte de

alimentação for 120% ~145% superior à potência contínua.

Conector Eléctrica do CPU de (8/4+4 Pinos)

(24 Pinos)

**Smart Power Management (SPM) Service Platform**

To monitor/control the power supply on your desktop, please download the DPS G PC APP software at Thermaltake's website. The DPS G App software is also compatible with mobile devices. Please search for Tt DPS G on App Store

or Google Play for download. Besides, you can also sync your stats via our DPS G Smart Power Management Cloud at

dps.thermaltake.com.

dps.thermaltake.com synchronisieren.

## Gesamtschutz

+3,3V +5V +12V +12V(S-ATA) 120~150% 120~150% 120~145% 120~145%

erlastungsschutz

120~150% 120~150% 120~145% 120~145%

+3,3V +5V +12V

 $2,55V-2,83V$  4,10V~4,47V 8,80V~9,80V

 $+3.3V$   $+5V$   $+12V$  $3,7V~-4,5V$  5,5V~7,0V 13,6V~15,6V

**Smart Power Management (SPM) Service Platform**

de l'alimentation sur dps.thermaltake.com.

. Le cordon d'alimentation est-il branché dans la prise secteur et dans la prise d'entrée secteur de l'alimentation

 $> 100.000$  heures

**Smart Power Management (SPM) Service Platform**

Para monitorizar la alimentación, descargue el software correspondiente de la web de Thermaltake. El software de la DPS G App tambien es compatible con dispositivos moviles. Busque Tt DPS G en la App Store o Google Play para descargarlo. Ademas, tambien puede sincronizar sus estadisticas a traves de nuestra plataforma de Gestion de

Energia en la nube en dps.thermaltake.com.

#### **Smart Power Management (SPM) Service Platform**

Per il monitoraggio dell'alimentazione elettrica, scaricare l'apposito software dal sito Web Thermaltake. Il software DPS G App e inoltre compatibile con dispositivi mobili. Cercare Tt DPS G su App Store o Google Play per il download.

120~150% 120~150% 120~145% 120~145%

- Protezione da sovralimentazione

**Smart Power Management (SPM) Service Platform**

Para monitorizar a fonte de alimentação, faça download do software no sítio Web da Thermaltake O

software DPS G App e tambem compativel com dispositivos moveis. Procure Tt DPS G na App Store ou Google Play para baixar.

Alem disso, voce pode tambem sincronizar suas estatisticas por nossa plataforma em nuvem Gestao de

energia em dps.thermaltake.com.

 $+3,3V$   $+5V$ 

Proteccão de Excesso de Corrente

- Protecção de Sobrealimentação

ão de Sobrete

## **Thermaltake**

## TOUGHPOWER IRGB PLUS 1650W/1250W

thermaltake.com

положении ввода "I".

上の指示に従っても電源装置が正しく機能しない場合、お買い上げの販売店または<br>Tt営業所に連絡しアフターサービスを依頼してください。 詳細な技術サポートについては、<br>ThermaltakeのWebサイト(<u>thermaltake.com</u>)を参照することもできます。

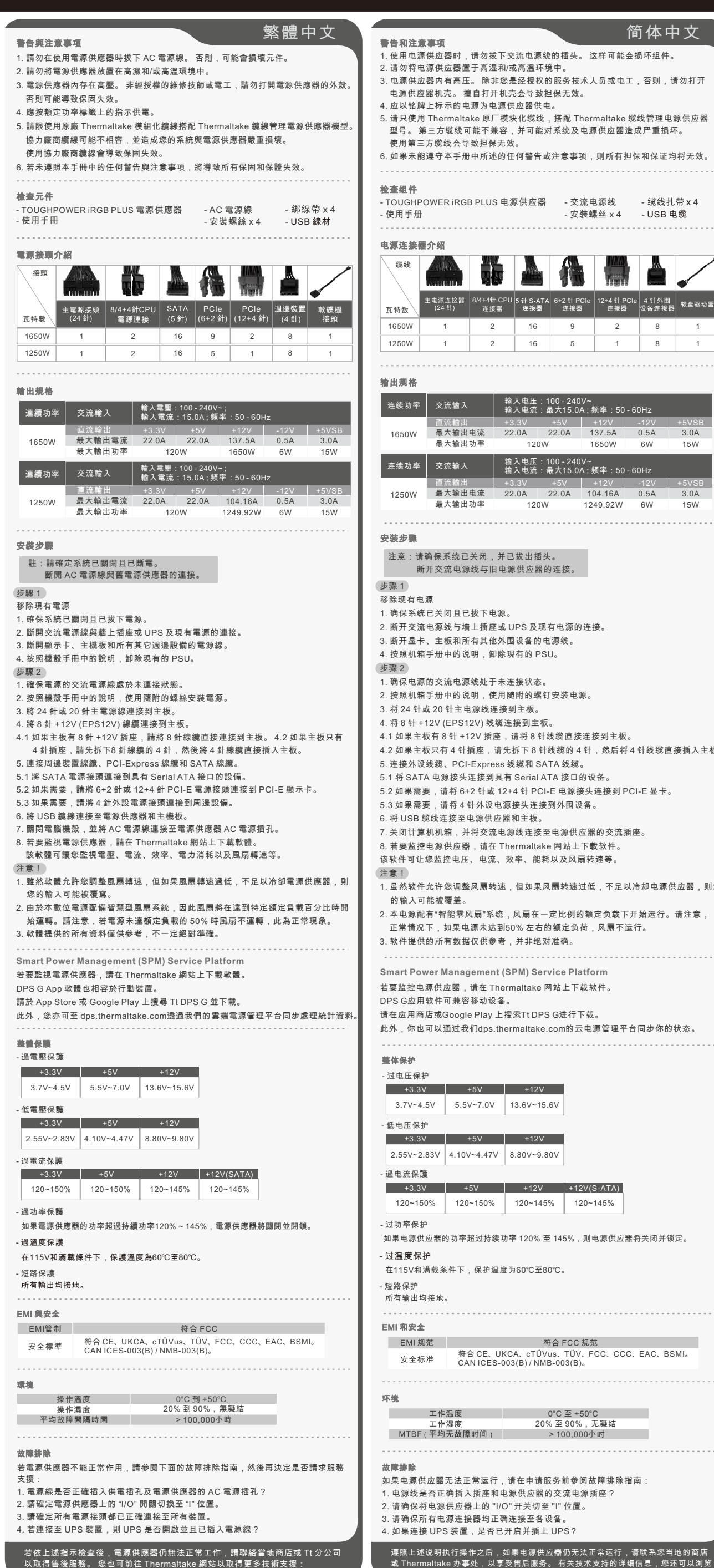

thermaltake.com

#### 繁體中文 简体中文 日本語 Русский Türkçe 警告和注意事项 警告と注意事項 ……<br>1. 使用电源供应器时,请勿拔下交流电源线的插头。 这样可能会损坏组件。 1. 電源装置を使用しているときは、AC電源コードを抜かないでください。 2. 请勿将电源供应器置于高湿和/或高温环境中。 コードを抜くと、コンポーネントが損傷する原因となります。 3. 电源供应器内有高压。 除非您是经授权的服务技术人员或电工,否则,请勿打开 2. 電源装置は高温高湿度の環境下に設置しないでください。 3. 電源装置内部には高電圧が存在します。 電源装置ケースは、専門技術者または 电源供应器机壳。 擅自打开机壳会导致担保无效。 4. 应以铭牌上标示的电源为电源供应器供电。 電気技師以外は開けないでください。 許可なしに開けると、保証が無効になります 5. 请只使用 Thermaltake 原厂模块化缆线,搭配 Thermaltake 缆线管理电源供应器 4. 電源装置は、定格ラベルに示された電源から電気を供給する必要があります。 型号。 第三方缆线可能不兼容,并可能对系统及电源供应器造成严重损坏。 5. Thermaltakeケーブル管理電源装置に付属する、正規Thermaltakeモジュールケー゛ 使用第三方缆线会导致担保无效。 のみを使用してください。 サードパーティ製ケーブルは互換性がなく、システムと 6. 如果未能遵守本手册中所述的任何警告或注意事项,则所有担保和保证均将无效。 電源装置に重大な損害をもたらす原因となります。 サードパーティ製ケーブルを使 した場合、保証は無効になります。 6. 本書の警告と注意事項に従わなかった場合、保証はすべて無効になります。 - 缆线扎带 x 4 - TOUGHPOWER iRGB PLUS 电源供应器 - 交流电源线 - 使用手册 コンポーネントのチェック - USB 电缆 - 安装螺丝 x 4 - TOUGHPOWER iRGB PLUS 電源装置 -AC 電源コード - ユーザーマニュアル 电源连接器介绍 A të A (A (A A ) 、缆线 | 電源コネクタの概要 NIS A RISI ケーブル 8/4+4ピン 1650W CPU電源 1 16 9 2 8 2 1 ワット数 コネクタ 1 1250W 2 | 16 | 5 | 1 | 8 1 1650W 1 2 1250W 1 2 出力仕様 连续功率 │ 交流输入 │ 输入电压:100 - 240V~<br> 输入电流:最大15.0A ; 频率:50 - 60Hz 連続電力 | AC入力 | 入力電圧: 100 - 240V~;<br>| 入力電流: 15.0A;周波数: 50 - 60Hz 直流輸出 | +3.3V +5V | +12V | -12V<br>**最大输出电流 | 22.0A | 22.0A | 137.5A | 0.5A** 直流輸出 +5VSB -12V DC出力 最大出力電流 最大出力 0.5A 3.0A 1650W 1650W 最大输出功率 120W 1650W 6W 15W 連続電力 | AC入力 | 入力電圧:100 - 240V~;<br>| 入力電流: 15.0A;周波数: 50 - 60Hz 交流输入 输入电压:100 - 240V~ 输入电流:最大15.0A ; 频率:50 - 60Hz 连续功率 交流輸入 連續功率 +3.3<sup>V</sup> +5V +12V 輸入電壓:100 - 240V~ ; 輸入電流:15.0A ; 頻率:50 - 60Hz +3.3V +5V +12V +12V +5VSB +5V +5V +12V +12V +5VSB +5VSB +5V +12V +5VSB +5V +5VSB +5V +5VSB +5V +5VSB +5V +5VSB<br>- 22,0A 22,0A 22,0A 23,0A +5VSB +5VSB +5V +5V + 1250W → 最大出力電流 22.0A 22.0A 104.16A 0.5A 3.0A + 3.0A → Meric 直流輸出 +5VSB 1250W 22.0A 22.0A 104.16A 0.5A 3.0A 1250W 最大输出电流 最大出力 最大输出功率 120W 1249.92W 6W 15W 取り付け手順 注: システムがオフになっており、プラグを抜いていることを確認してください。 注意:请确保系统已关闭,并已拔出插头。 古い電源装置からAC電源コードを抜きます。 断开交流电源线与旧电源供应器的连接。 ステップ1 既存の電源装置を取り外す 移除现有电源 1. システムの電源がオフになっており、プラグが抜かれていることを確認します。 1. 确保系统已关闭且已拔下电源。 2. AC電源コードをコンセントまたはUPSと既存の電源装置から外します。 3. グラフィックカード、マザーボード、その他の周辺機器からすべての電源ケーブルを〕 2. 断开交流电源线与墙上插座或 UPS 及现有电源的连接。 り外します。 3. 断开显卡、主板和所有其他外围设备的电源线。 4. シャーシの説明書にある指示に従い、既存の電源装置を取り外します。 4. 按照机箱手册中的说明,卸除现有的 PSU。 ステップ2 1. 電源装置のAC電源ケーブルが接続されていないことを確認します。 1. 确保电源的交流电源线处于未连接状态。 。<br>2. シャーシの説明書にある指示に従い、付属のネジで電源装置を取り付けます。 2. 按照机箱手册中的说明,使用随附的螺钉安装电源 3. 24ピンまたは20ピンの主電源ケーブルをマザーボードに接続します。 3. 将 24 针或 20 针主电源线连接到主板。 4. 8 ピンの+12V(EPS12V)ケーブルをマザーボードに接続します。 4. 将 8 针 +12V (EPS12V) 线缆连接到主板。 4.1 マザーボードに8ピンの+12Vソケットがある場合、8ピンのケーブルを直接 マザーボードに接続します。 4.1 如果主板有 8 针 +12V 插座,请将 8 针线缆直接连接到主板。 4.2 マザーボードに4ピンソケットがある場合、8ピンケーブルから4ピンを取り外し、 4.2 如果主板只有 4 针插座,请先拆下 8 针线缆的 4 针,然后将 4 针线缆直接插入主板 この4ピンケーブルを直接マザーボードに接続します。 5. 连接外设线缆、PCI-Express 线缆和 SATA 线缆。 5. 周辺機器のケーブル、PCI-Expressケーブル、SATAケーブルを接続します。 5.1 将 SATA 电源接头连接到具有 Serial ATA 接口的设备。 5.1 シリアルATAインターフェイスを備えたデバイスにSATA電源コネクタを接続します。 5.2 如果需要,请将 6+2 针或 12+4 针 PCI-E 电源接头连接到 PCI-E 显卡。 5.2 必要に応じて6+2ピンまたは12+4ピンのPCI-E電源コネクタをPCI-E 5.3 如果需要,请将 4 针外设电源接头连接到外围设备。 グラフィックカードに接続します。 5.3 必要に応じて、4ピンの周辺機器電源コネクタを周辺機器に接続します。 6. 将 USB 缆线连接至电源供应器和主板。 6. USBケーブルを電源およびマザーボードに接続します。 7. 关闭计算机机箱,并将交流电源线连接至电源供应器的交流插座。 7. コンピューターのケースを閉じ、AC電源コードをコンセントに差し込みます。 8. 若要监控电源供应器,请在 Thermaltake 网站上下载软件。 8. 電源を管理するには、Thermaltake のウェブサイトからソフトウェアを 该软件可让您监控电压、电流、效率、能耗以及风扇转速等。 ダウンロードしてください。ソフトウェアを使用すると、電圧、電流、電源効率、電力 消費量、ファン速度などを監視することができます。 1.虽然软件允许您调整风扇转速,但如果风扇转速过低,不足以冷却电源供应器,则! 注意! 的输入可能被覆盖。 .<br>. ソフトウェアを使用することでファン速度を調整することができますが、最低ファン 2. 本电源配有"智能零风扇"系统,风扇在一定比例的额定负载下开始运行。请注意, 速度が十分に電源を冷却できない場合、入力値が上書きされることがあります。 2. このデジタル電源にはスマートゼロファンシステムが搭載されており、 ファンは定格 正常情况下,如果电源未达到50% 左右的额定负荷,风扇不运行。 負荷の一定の割合で動作を開始します。電源が定格負荷の約50%を満たさない場合 3. 软件提供的所有数据仅供参考,并非绝对准确。 にファンが動作しないことがありますが、これは異常ではありません。 3. ソフトウェアが示すデータはすべて参考値となり、必ずしも絶対的な正確性を保証 **Smart Power Management (SPM) Service Platform** するものではありません。 若要监控电源供应器,请在 Thermaltake 网站上下载软件。 **Smart Power Management (SPM) Service Platform** DPS G应用软件可兼容移动设备。 電源を管理するには、Thermaltake のウェブサイトからソフトウェアをダウン 请在应用商店或Google Play 上搜索Tt DPS G进行下载。 ロードしてください。 此外,你也可以通过我们dps.thermaltake.com的云电源管理平台同步你的状态。 DPS G アプリソフトウェアは、モバイルデバイスにも対応しています。 App StoreまたはGoogle Play でTt DPS Gを検索してダウンロードしてください。 。<br>その他にも、dps.thermaltake.comから当社のクラウド電源管理プラットフォームを通 して、統計データを同期させることも可能です。 - 过电压保护  $+3.3V$  +5V +12V 完全保護  $3.7V~4.5V$  5.5V~7.0V 13.6V~15.6V - 過電圧保護 - 低电压保护  $+3.3V$   $+5V$   $+12V$  $+3.3V$   $+5V$   $+12V$  $3.7V~-4.5V$  5.5V~7.0V 13.6V~15.6V  $2.55V - 2.83V$  4.10V~4.47V 8.80V~9.80V - 低電圧保護 - 過电流保護  $+3.3V$   $+5V$   $+12V$  $+3.3V$  +5V +12V +12V(S-ATA) 2.55V~2.83V 4.10V~4.47V 8.80V~9.80V 120~150% 120~150% 120~145% 120~145% - 過電流保護  $+3.3V$  +5V +12V +12V(S-ATA) - 过功率保护 120~150% 120~150% 120~145% 120~145% 如果电源供应器的功率超过持续功率 120% 至 145%,则电源供应器将关闭并锁定。 - 过温度保护 - 過出力保護 在115V和满载条件下,保护温度为60℃至80℃。 電源装置のワット数が連続出力を120%~145%超えた場合、電源装置を停止してラッチ 外す必要があります。 所有输出均接地。 EMIと安全 EMI 和安全 符合 CE、UKCA、cTÜVus、TÜV、FCC、CCC、EAC、BSMI。 CAN ICES-003(B) / NMB-003(B)。 符合 CE、UKCA、cTUVus、TUV、FCC、CCC、EAC、BSMI。<br>CAN ICES-003(B) / NMB-003(B)。 環境 ■ 動作温度 0°C ~ +50°C 20%~90%、結露しないこと MTBF > 100,000 時間 **■ エ作温度 0°C 至 +50°C** 20% 至 90%,无凝结 > 100,000小时 故障かなと思ったら 電源装置が正しく機能しない場合、アフターサービスを依頼する前にトラブルシューティ ングガイドを確認してください: . 電源コードは、コンセントと電源装置のACインレットに正しく差し込まれていますか 如果电源供应器无法正常运行,请在申请服务前参阅故障排除指南; 2. 電源装置の「I/O」スイッチが「I」位置に切り替えられていることを確認してください。 1. 电源线是否正确插入插座和电源供应器的交流电源插座? 3. すべての電源コネクタがすべてのデバイスに正しく接続されていることを確認してくだ 2. 请确保将电源供应器上的 "I/O" 开关切至 "I" 位置。 さい。 3. 请确保所有电源连接器均正确连接至各设备。 4. UPS装置に接続されている場合、UPSの電源はオンになっていますか、またコンセント 4. 如果连接 UPS 装置,是否已开启并插上 UPS? に差し込まれていますか?

ake 网站:<u>thermaltake.com</u>

- 過熱保護

80℃です。

-取り付けねじ x 4 -USBケーブル

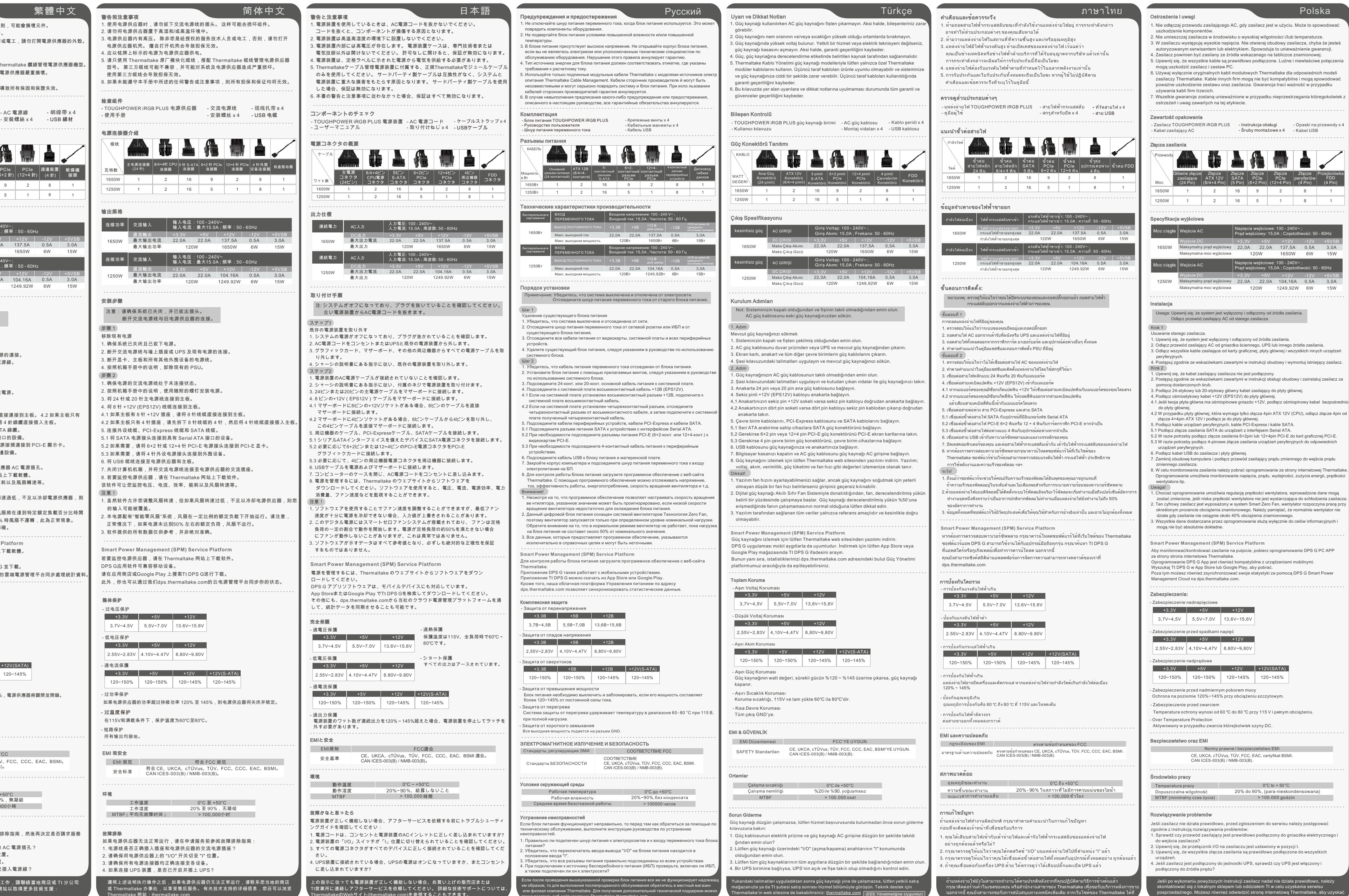

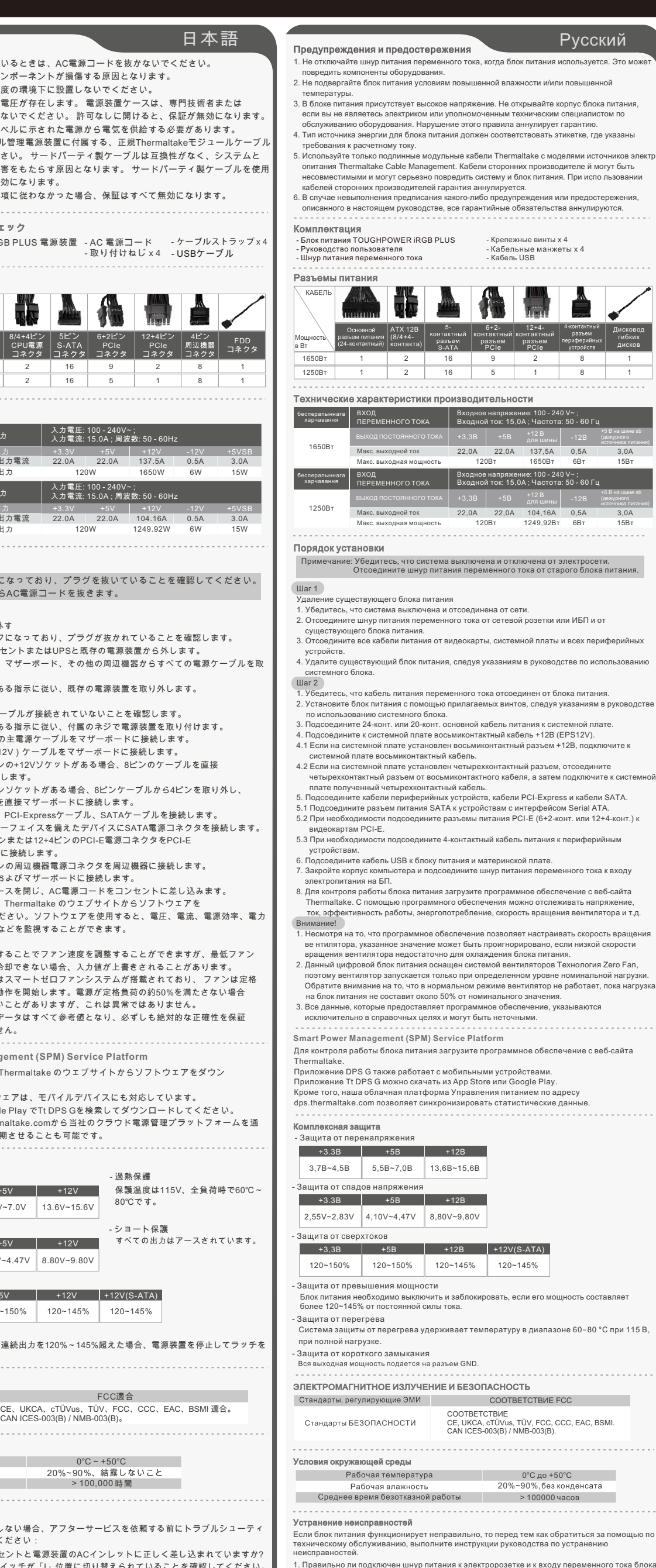

+3.3V +5V +12V 22.0A 22.0A 137.5A 120W 1650W 0.5A 3.0A 6W 15W

+5VSB

120W 1249.92W

+5VSB 0.5A 3.0A 6W 15W

Убедитесь, что все разъемы питания правильно по,

также посетить веб-сайт компании Thermaltake: thermaltake.com

16 16 9 5 8 8 1 1

FDD

12+4ピン PCIe コネクタ 2 1

6+2ピン PCIe コネクタ

więcej pomocy technicznej: thermaltake.com